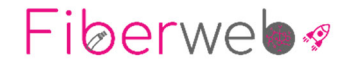

Welkom als nieuwe gebruiker van mobiele telefonie van Fiberweb!

Dit document is een korte inleiding met enkele praktische richtlijnen voor enkele specifieke instellingen.

## **PIN code**

De PIN code van de SIM‐kaart is standaard **1111**. Deze code kan je best aanpassen.

## **APN instellingen voor snel internet**

Er zijn een aantal extra instellingen van toepassing voor de internettoegang. Kort enkele instructies hieromtrent voor Android en IOS toestellen.

## *ANDROID*

- Ga naar *Instellingen*
- Kies menu *Mobiel netwerk Mobiele data*
- Kies *Namen toegangspunten (APN's)*
- Vul volgende gegevens in:

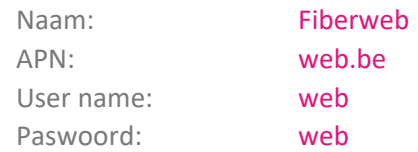

## *APPLE*

- Ga naar *Instellingen*
- Kies menu *Mobiele data*
- Kies M*obiel datanetwerk*
- Vul volgende gegevens in:

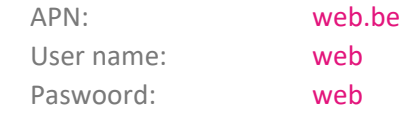

- Vul dit lager ook nog eens in bij PERSOONLIJKE HOTSPOT
- **Verlaat nu gewoon het menu** (druk NIET op RESET settings of STEL OPNIEUW IN!)